## Панели MathCad

# Команда View главного меню окна дает доступ ко всем панелям

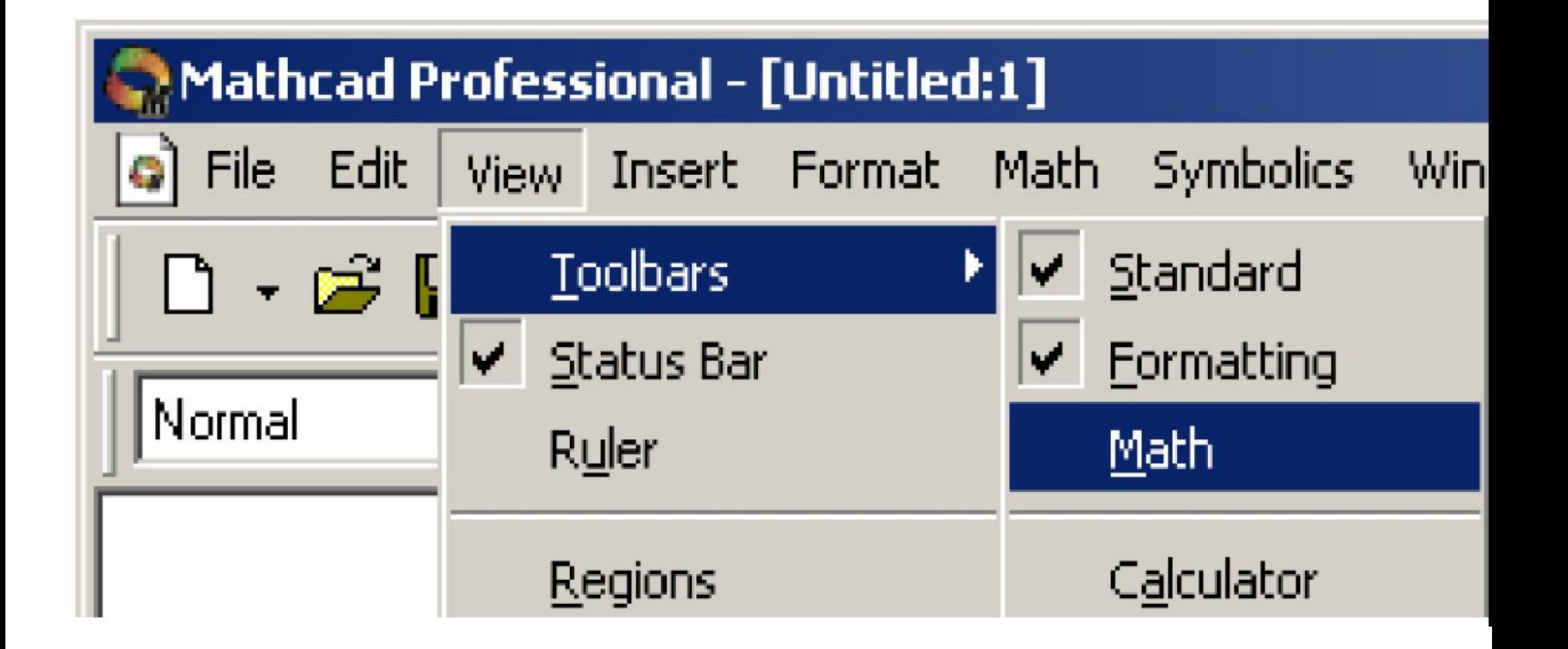

#### Окно со стандартной панелью и панелью форматирования

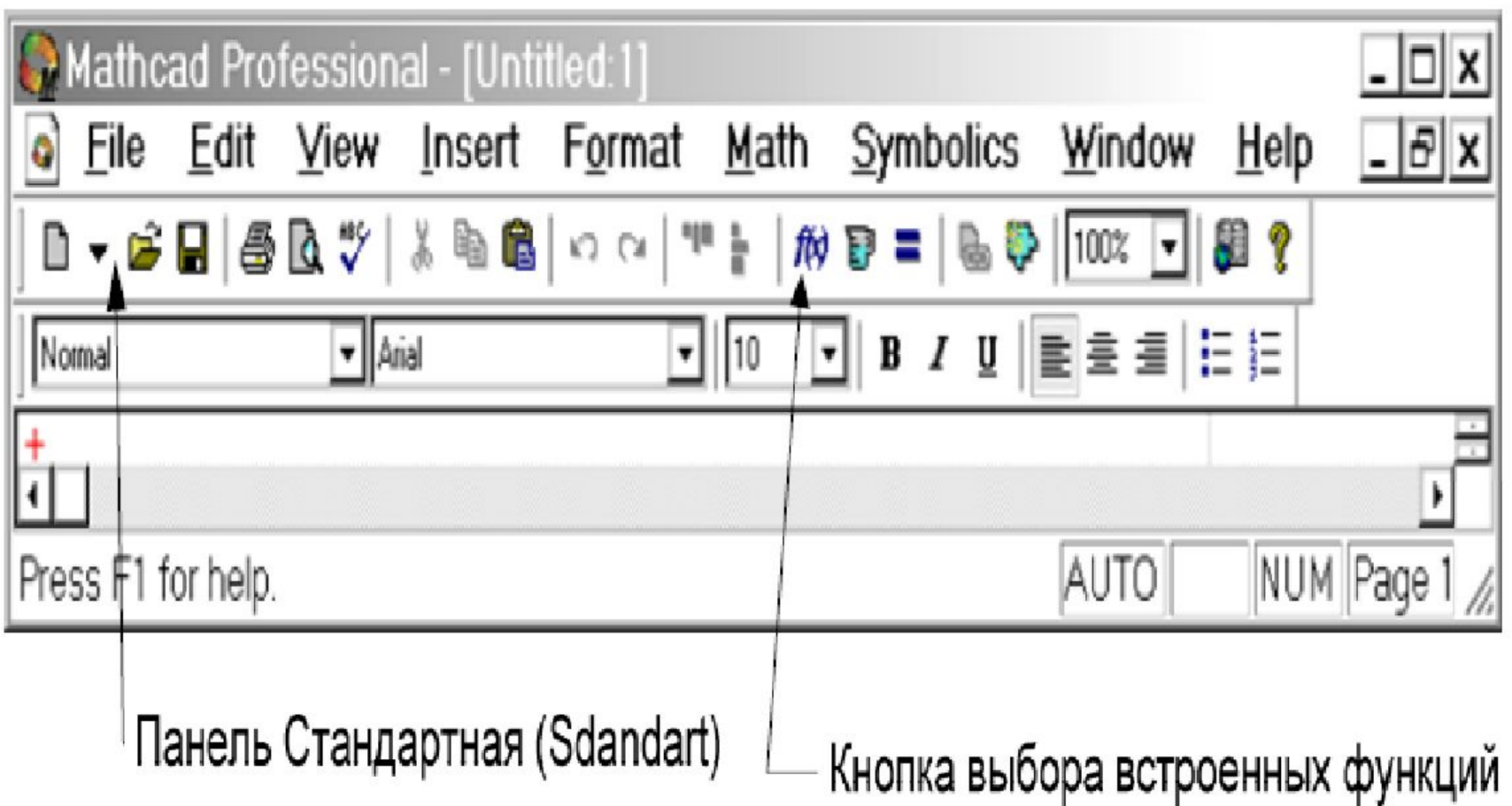

# Окно выбора встроенных фукнций

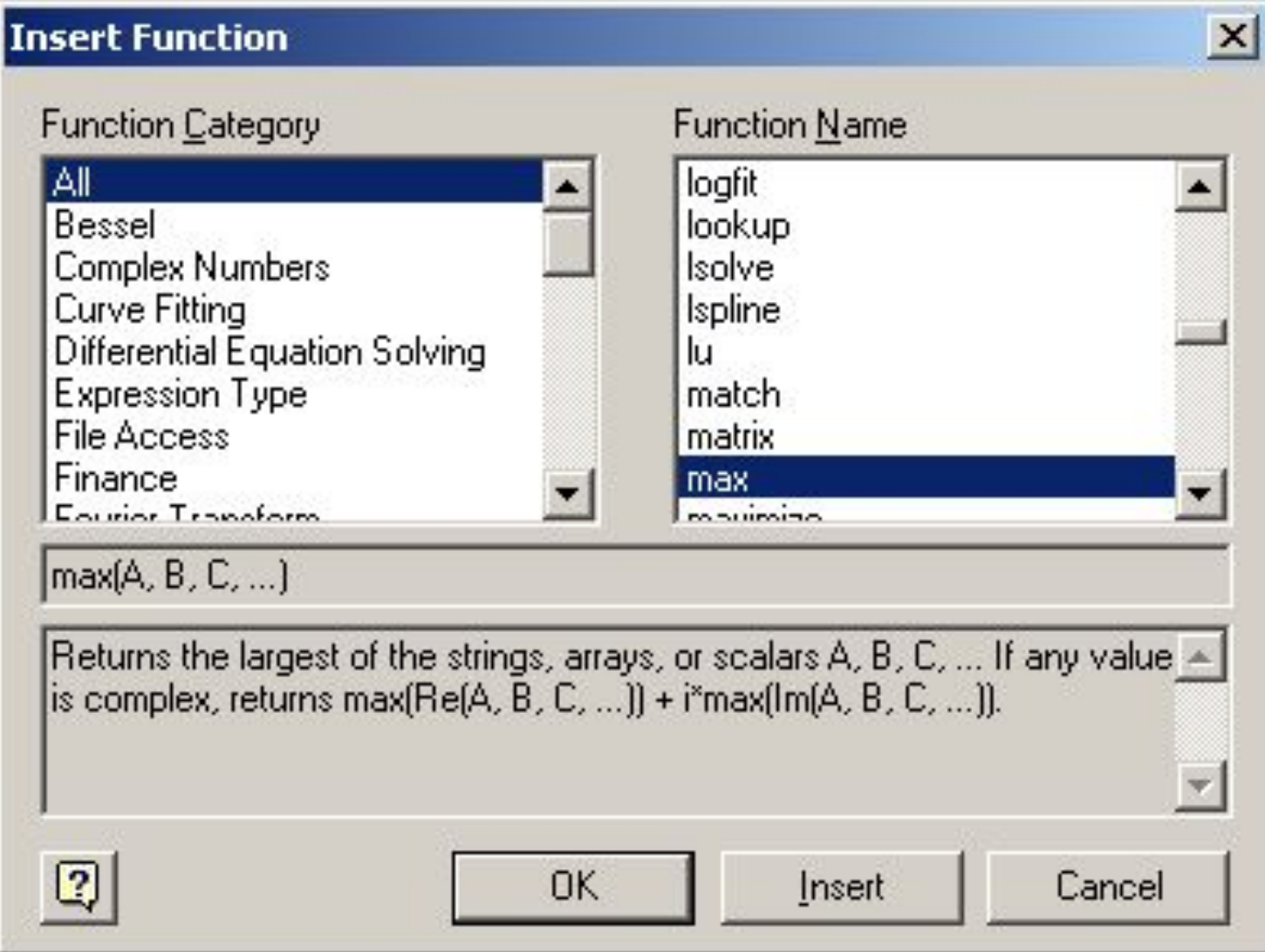

#### Панель математических инструментов

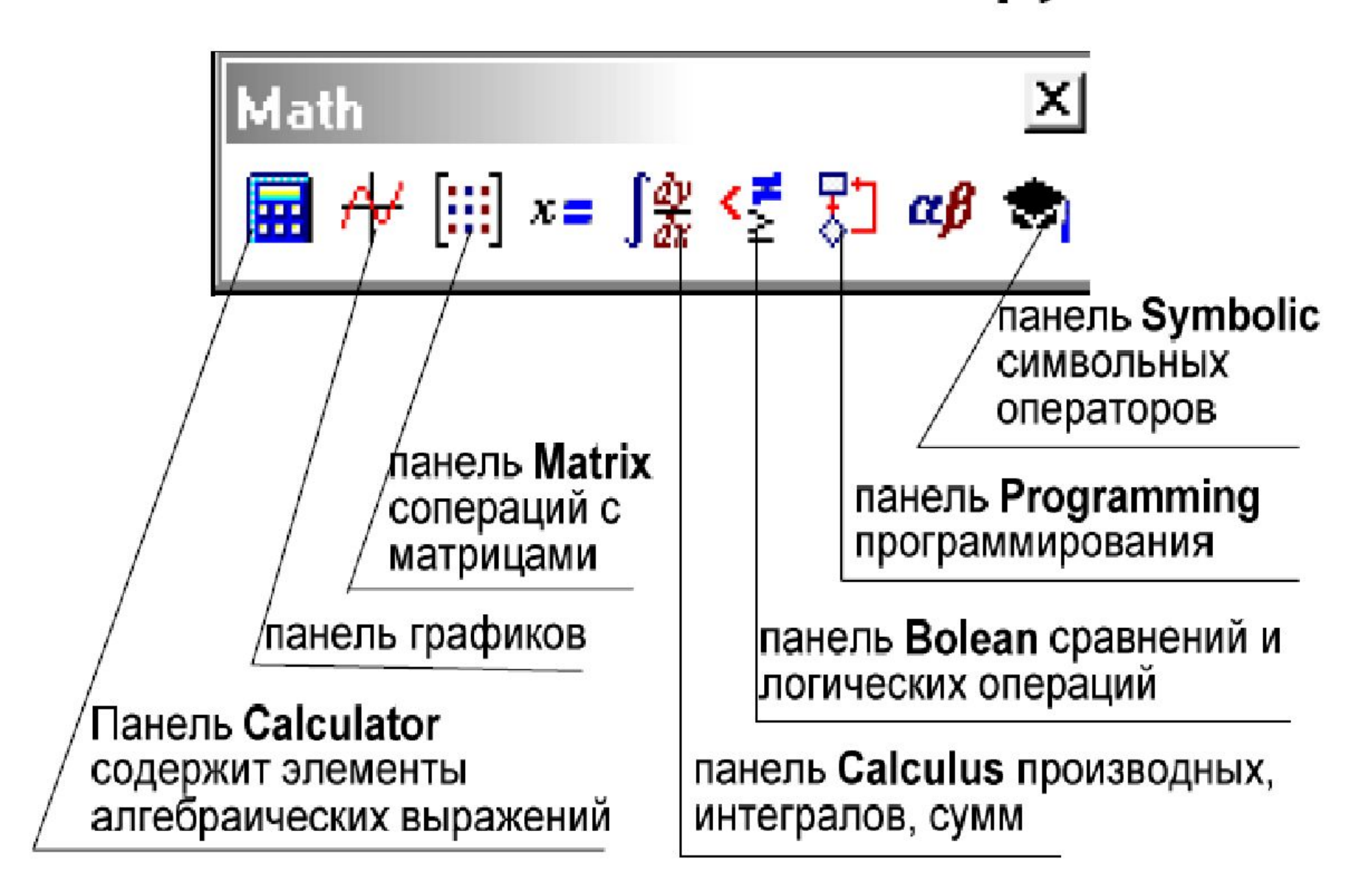

# Панель операторов для вычисления сумм и произведений, производных, интегралов, пределов

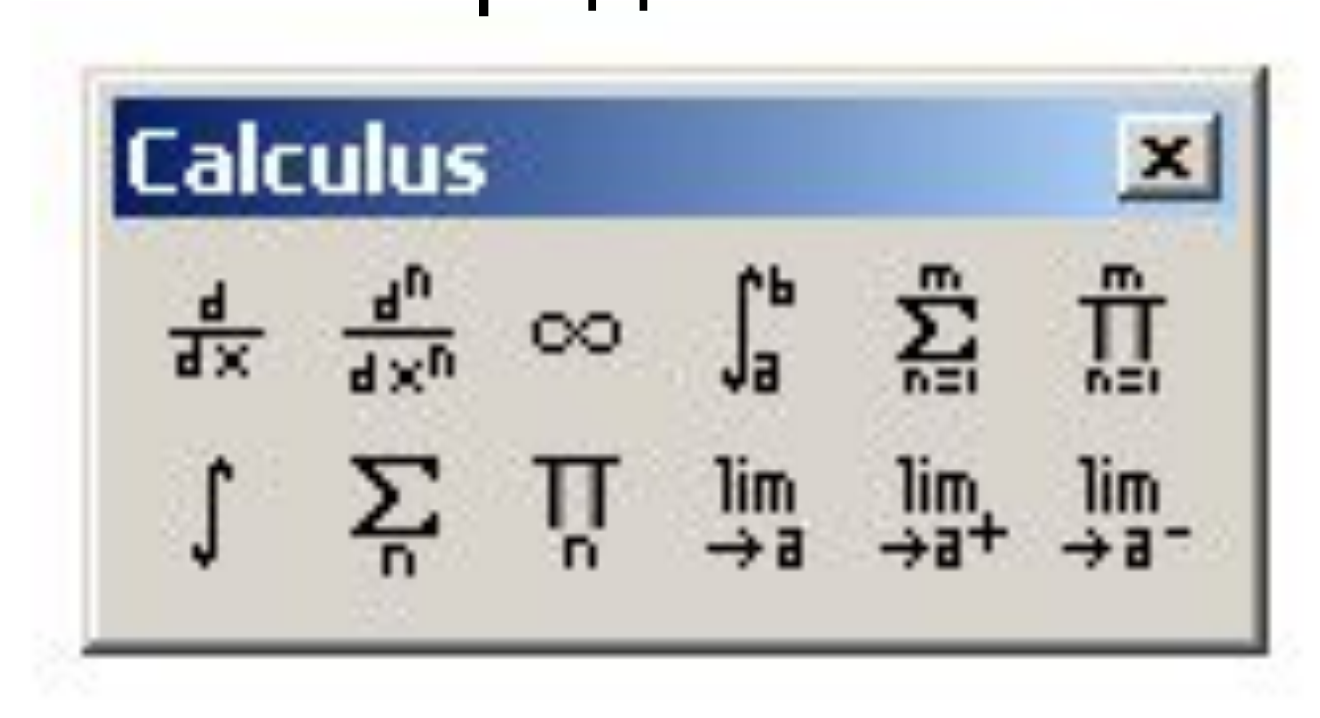

## Калькулятор – основная панель при вводе выражений

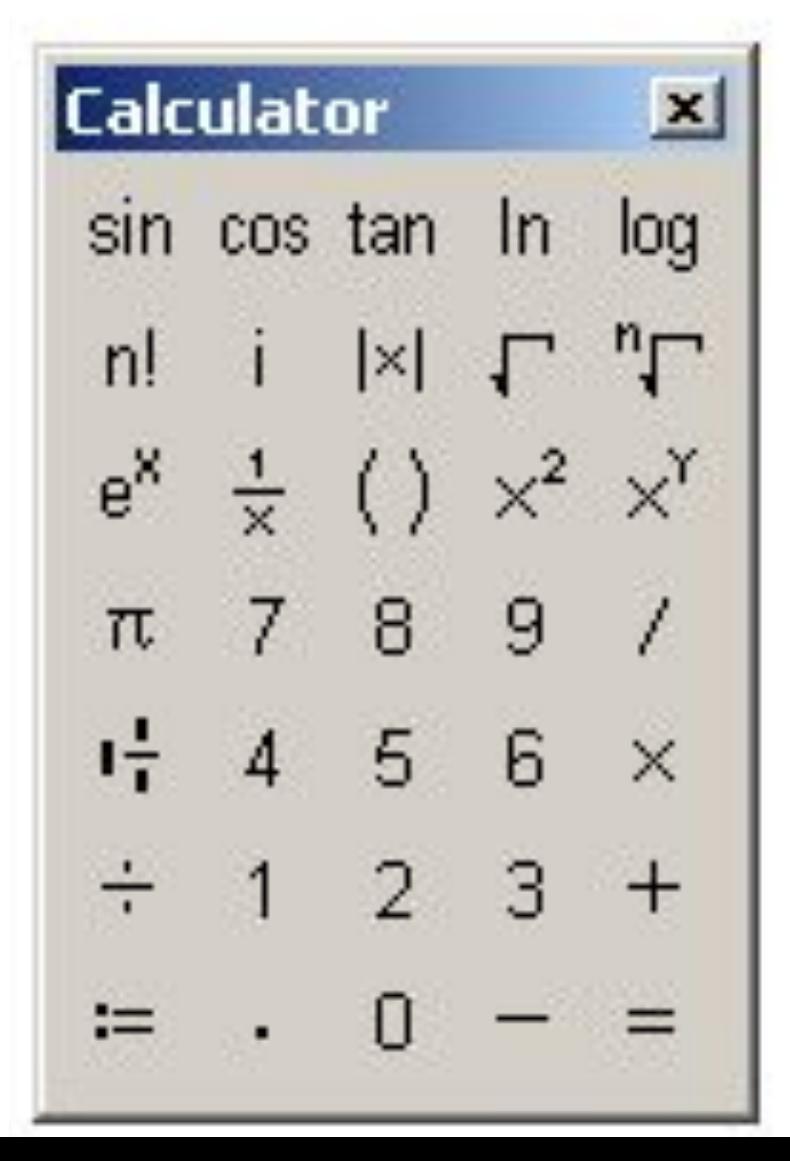

# Панель логических операций

Boolean

\n
$$
= \langle \rangle \leq \geq
$$
\n
$$
\neq \neg \land \lor \oplus
$$

$$
A := 1 \qquad B := 0 \qquad C := 1
$$
  

$$
\neg A \land \neg C = 0 \qquad A \lor \neg B = 1
$$
  

$$
D := A = B \qquad D = 0
$$
  

$$
D := A = C \qquad D = 1
$$

#### ОПЕРАЦИИ МАТРИЧНОЙ ПАНЕЛИ

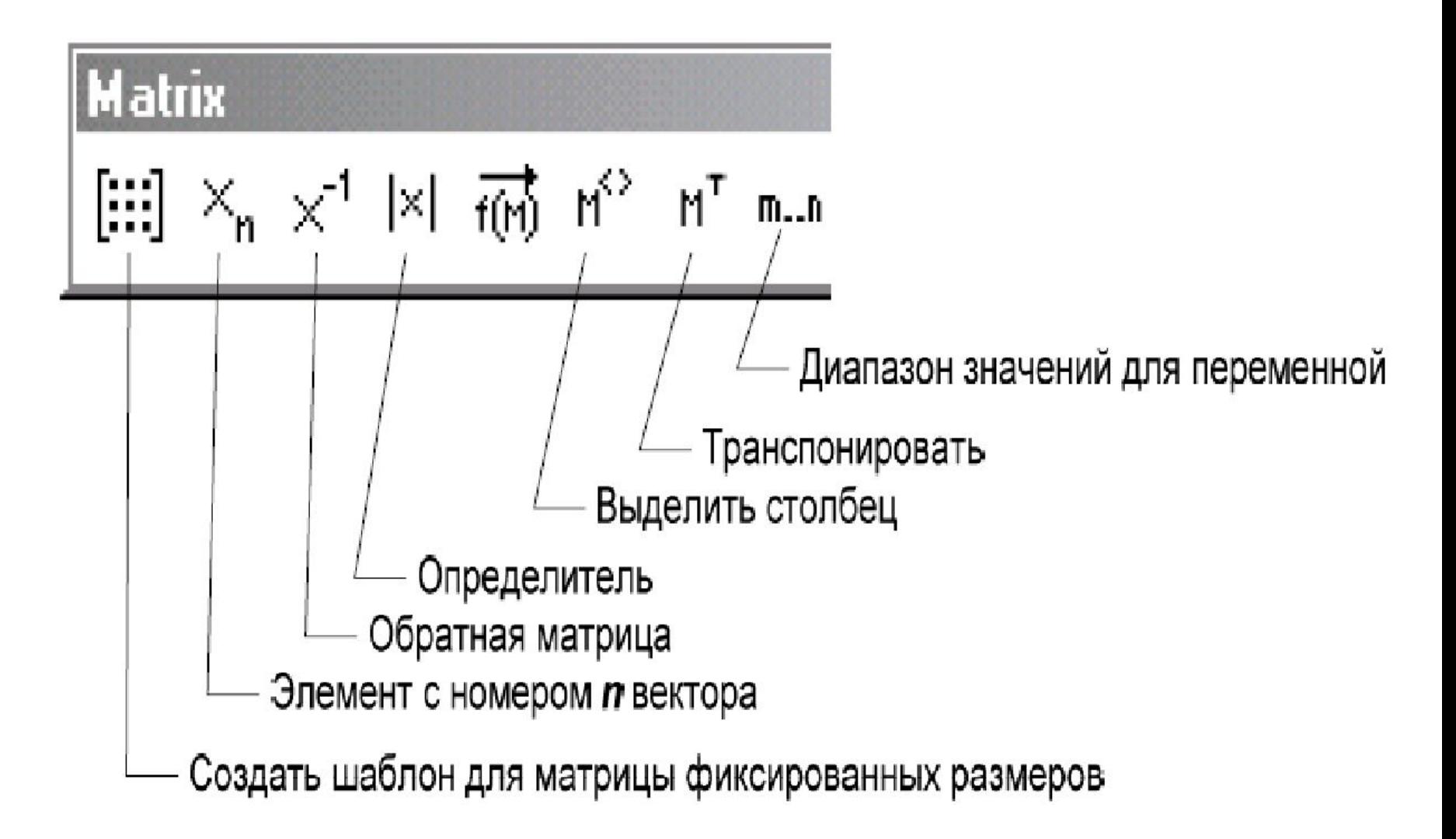

#### Панель программирования

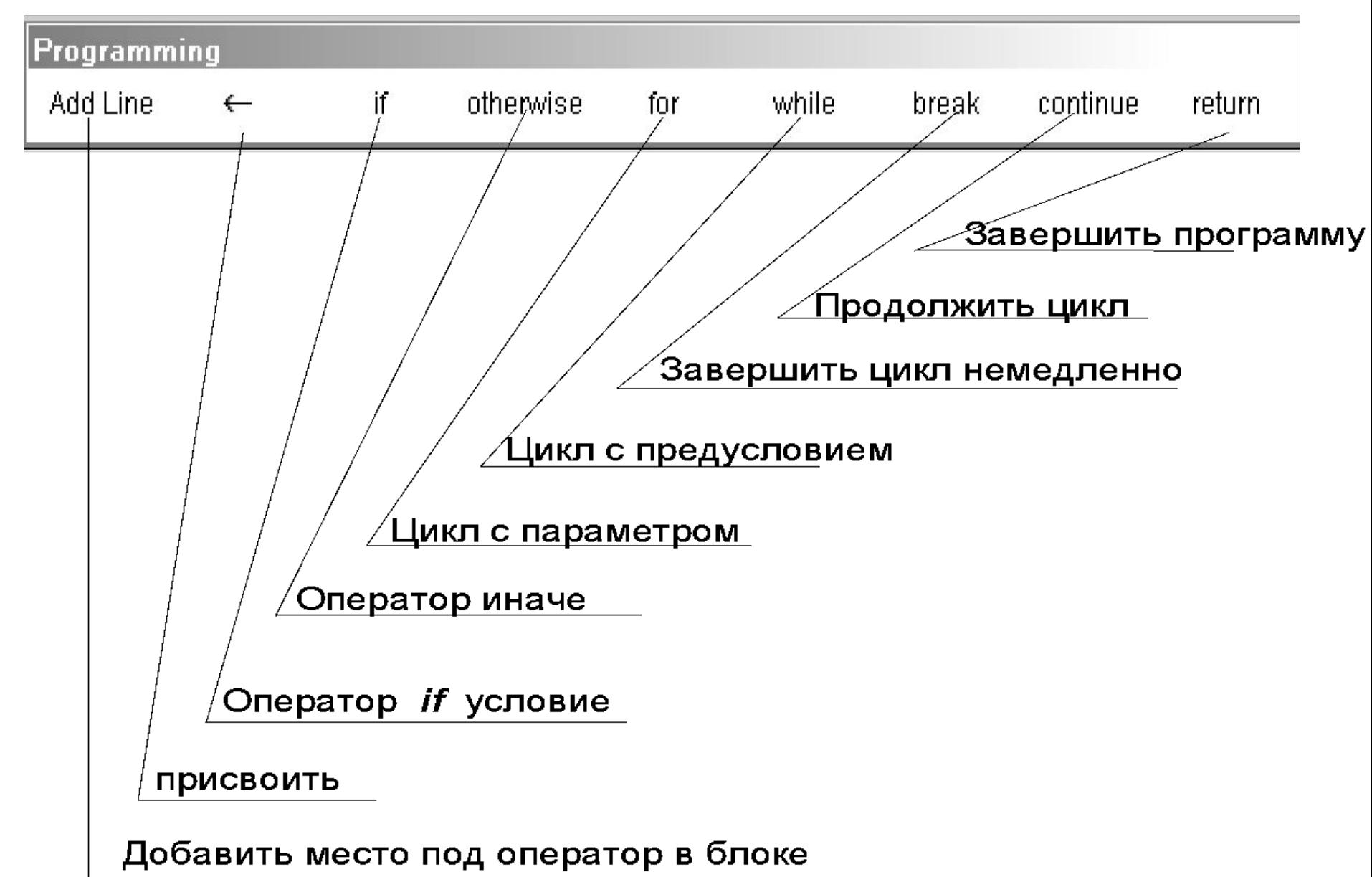

## Векторы в MathCad

# Создание вектора из случайных чисел

Пусть будет всего восемь элементов : <u>i := 0..7</u>  $V_i :=$  floor(rnd(10))

$$
V = \begin{pmatrix} 7 \\ 2 \\ 6 \\ 7 \\ 1 \\ 8 \\ 5 \\ 4 \end{pmatrix}
$$

÷

#### Создание вектора из случайных чисел

$$
i := 0..7
$$
  
\n
$$
V_i := md(10)
$$
  
\n
$$
V = \begin{bmatrix} 0.013 \\ 1.933 \\ 5.85 \\ 3.503 \\ 8.228 \\ 1.741 \\ 7.105 \\ 3.04 \end{bmatrix}
$$

#### Настроить точность вывода

$$
i := 0..7
$$

$$
V_i := md(10)
$$

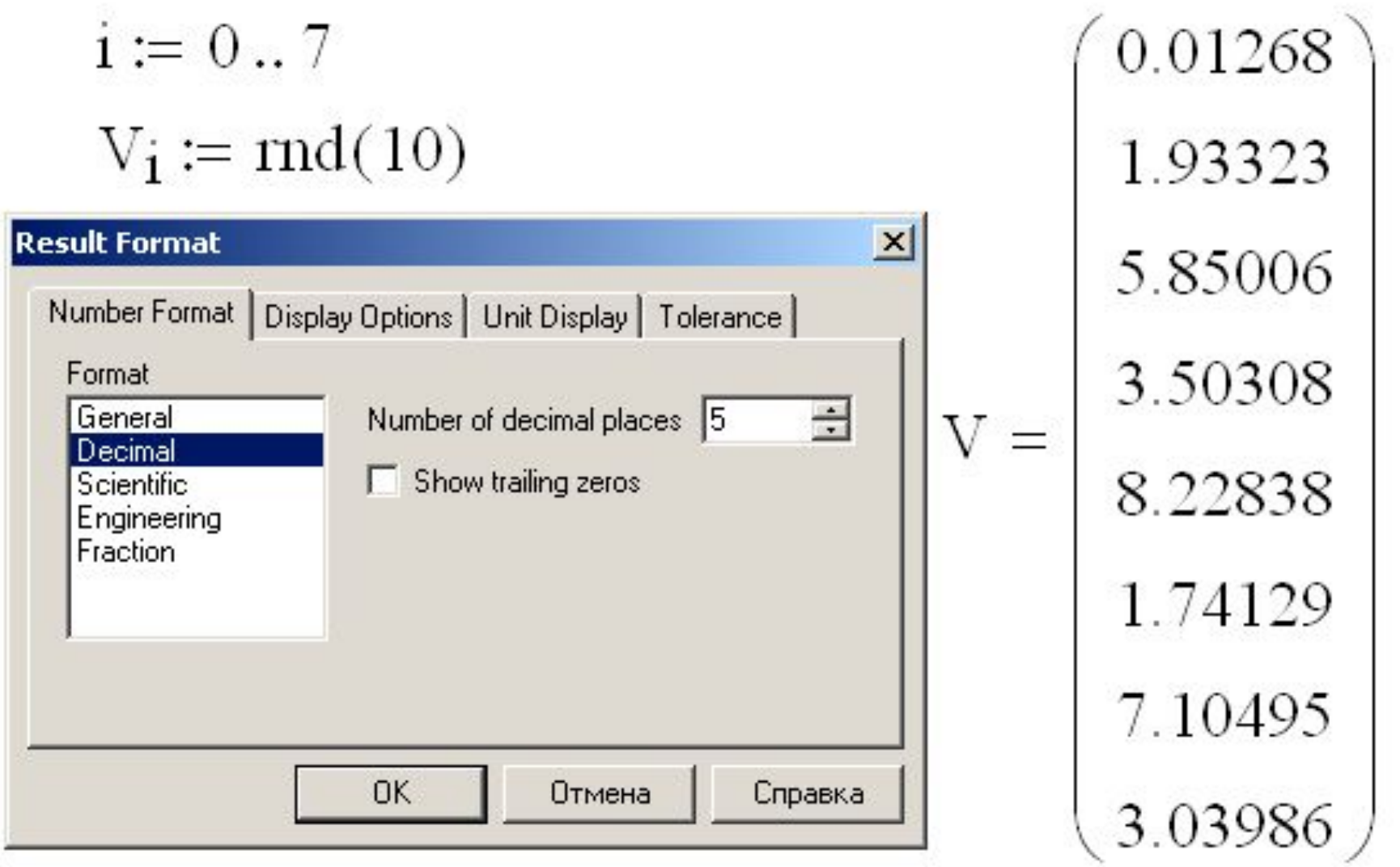

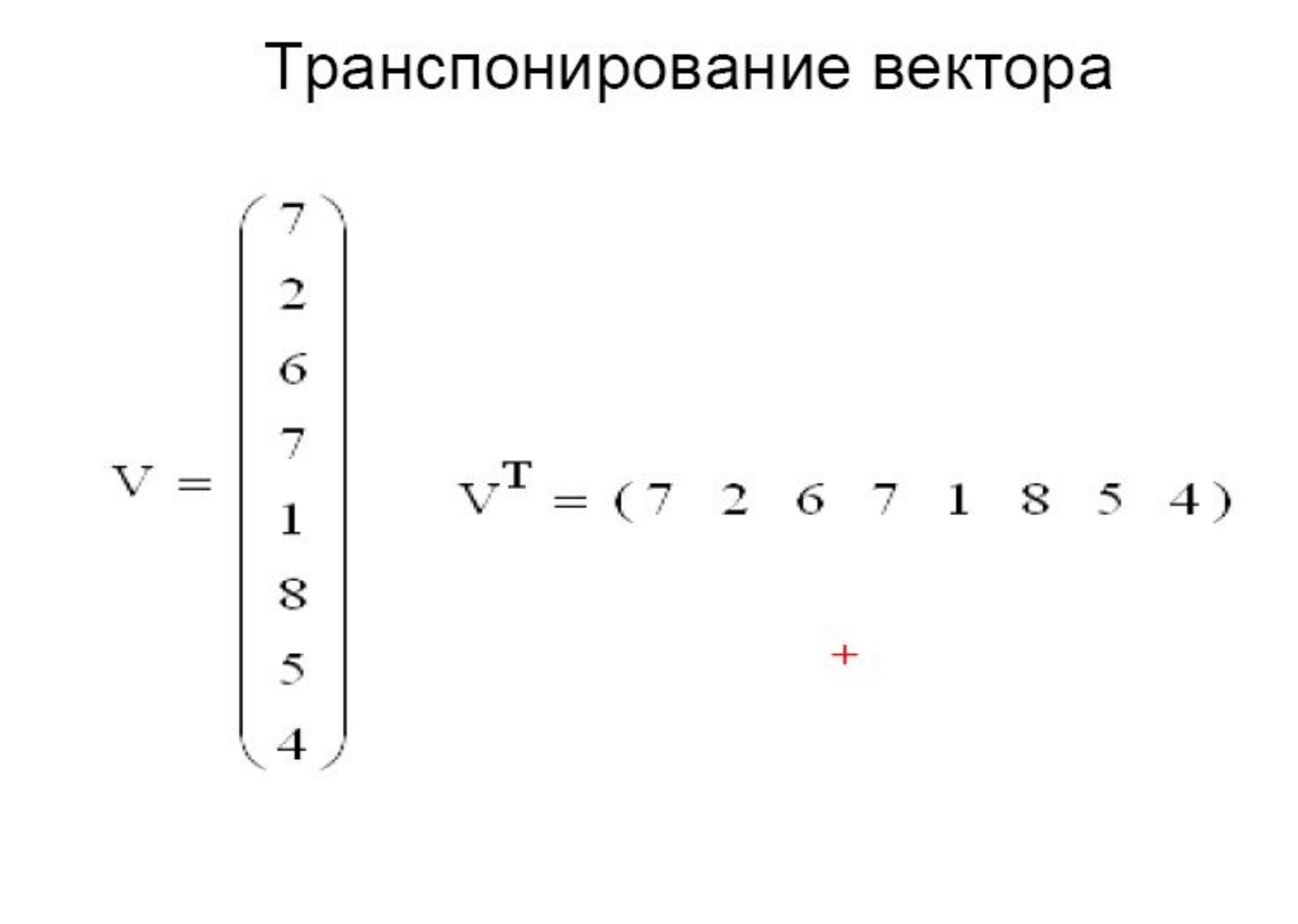

## Скалярное умножение векторов

$$
V = \begin{pmatrix} 7 \\ 2 \\ 6 \\ 7 \\ 1 \\ 8 \\ 5 \\ 4 \end{pmatrix} \qquad W := \begin{pmatrix} -1 \\ 2 \\ 0 \\ 0 \\ -5 \\ 6 \\ 4 \\ 3 \end{pmatrix} \qquad \frac{V \cdot W = 142}{4}
$$

 $-1.7 + 2.2 + 0.6 + 10.7 + -5.1 + 6.8 + 4.5 + 3.4 = 142$ 

#### Величины, характеризующие вектор

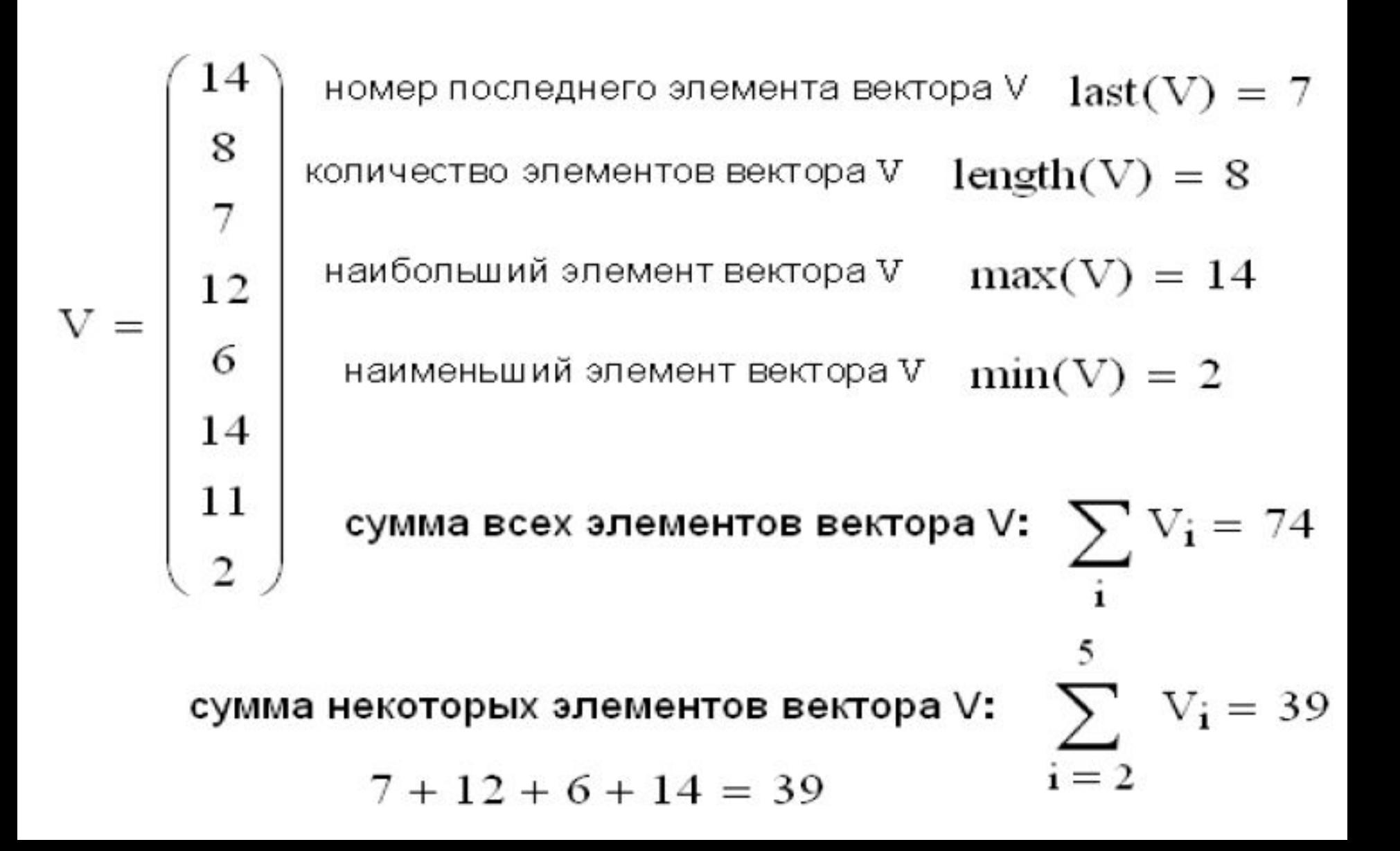

# Выбор встроенной функции

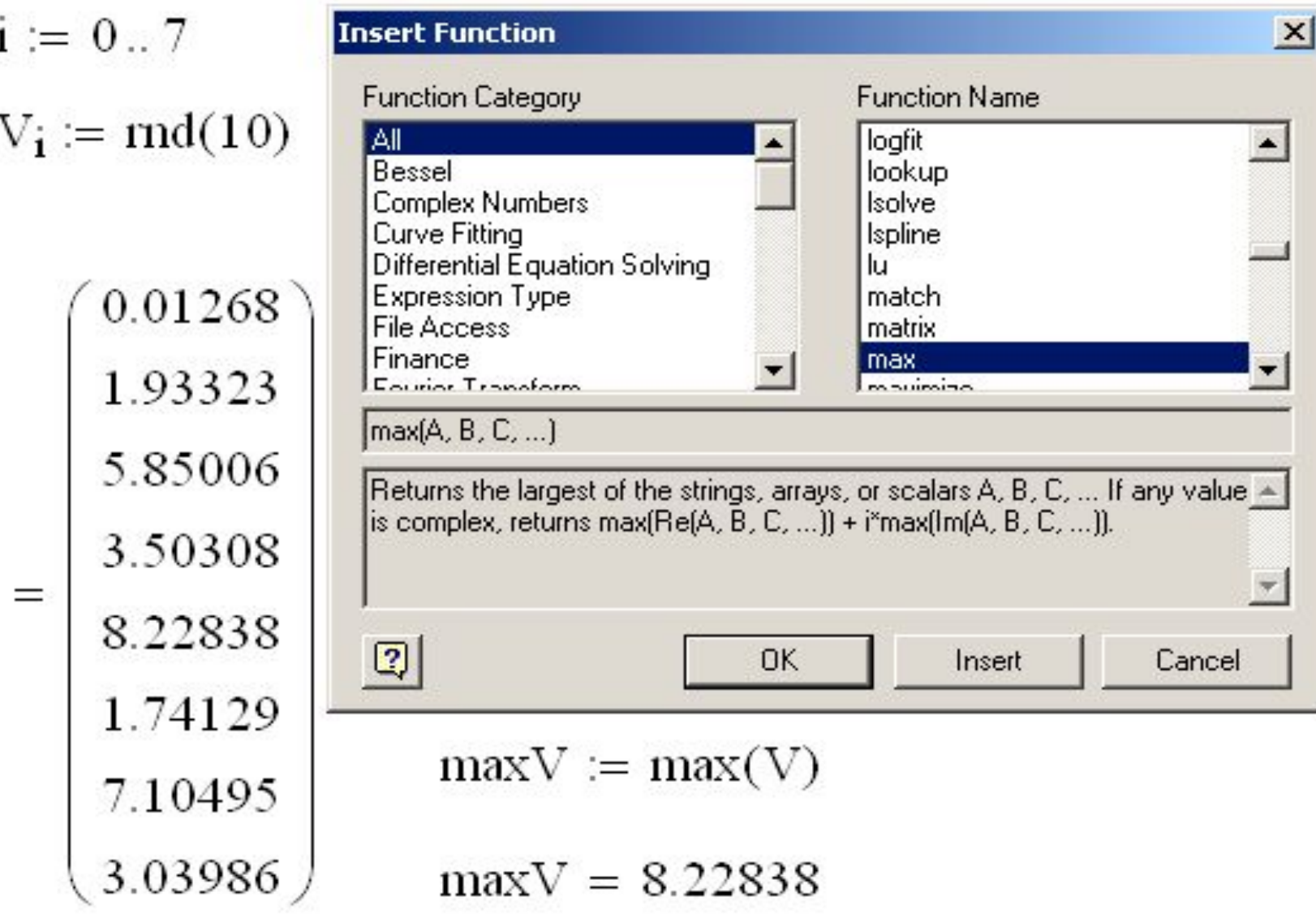

V

#### **Программная функция «имеет такие же права», что и встроенная**

f\_one(V) := 
$$
\begin{vmatrix}\ni \leftarrow 0 \\
S \leftarrow 0 \\
\text{while } i \leq \text{last}(V) \\
S \leftarrow S + V_i \text{ if } V_i > 0 \\
i \leftarrow i + 1 \\
\text{return } S\n\end{vmatrix}
$$
  
D := 
$$
\begin{pmatrix} 6 \\ -5 \\ 0 \\ 3 \end{pmatrix} \quad f_one(D) = 9
$$

**Функция вычисляет сумму положительных элементов вектора-параметра**

# Векторы в Excel

**Создание вектора из пятнадцати случайных чисел, значение которых не больше 50**

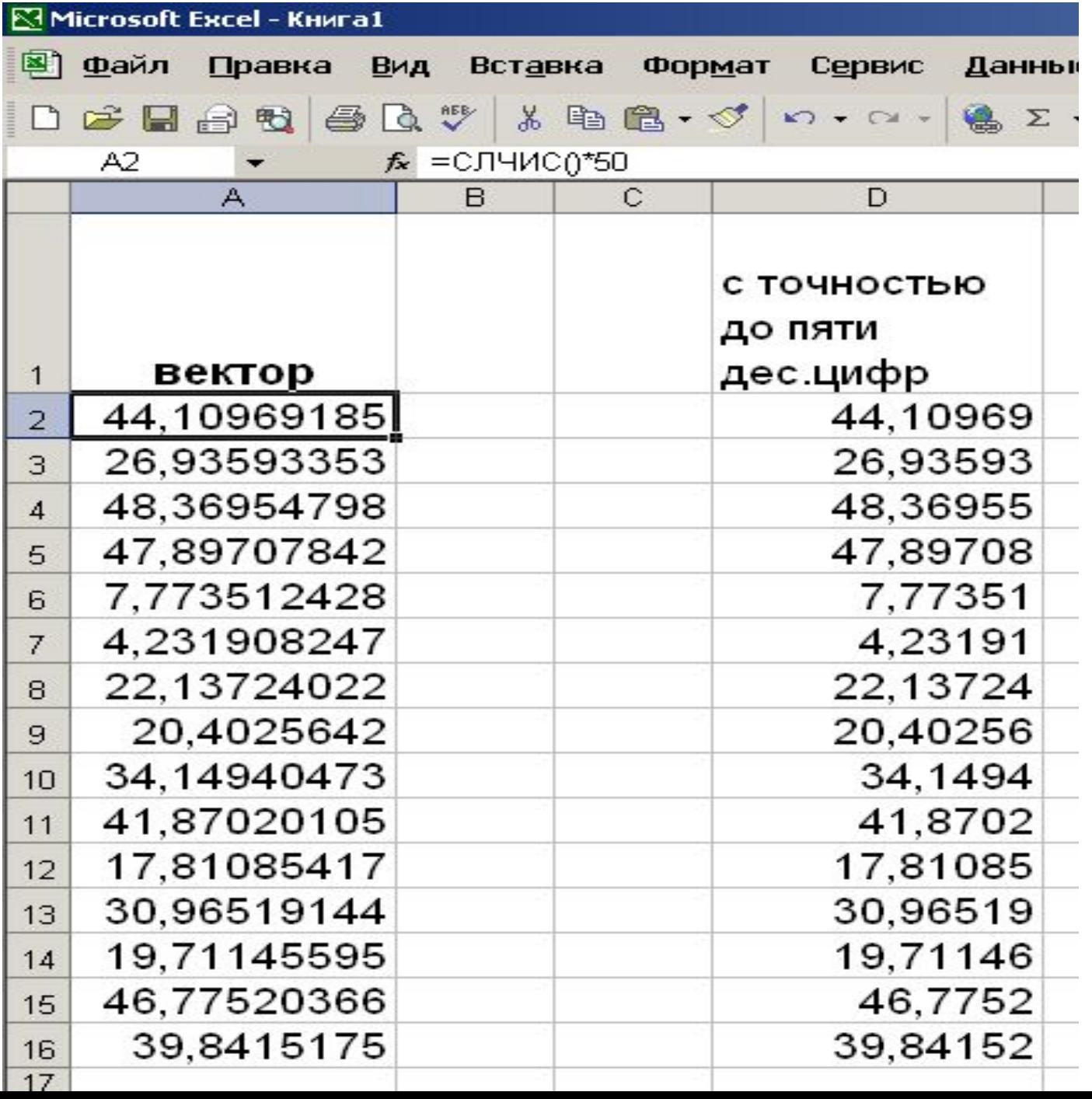

**Запись вектора с точностью до пяти десятичных цифр после десятичной запятой**

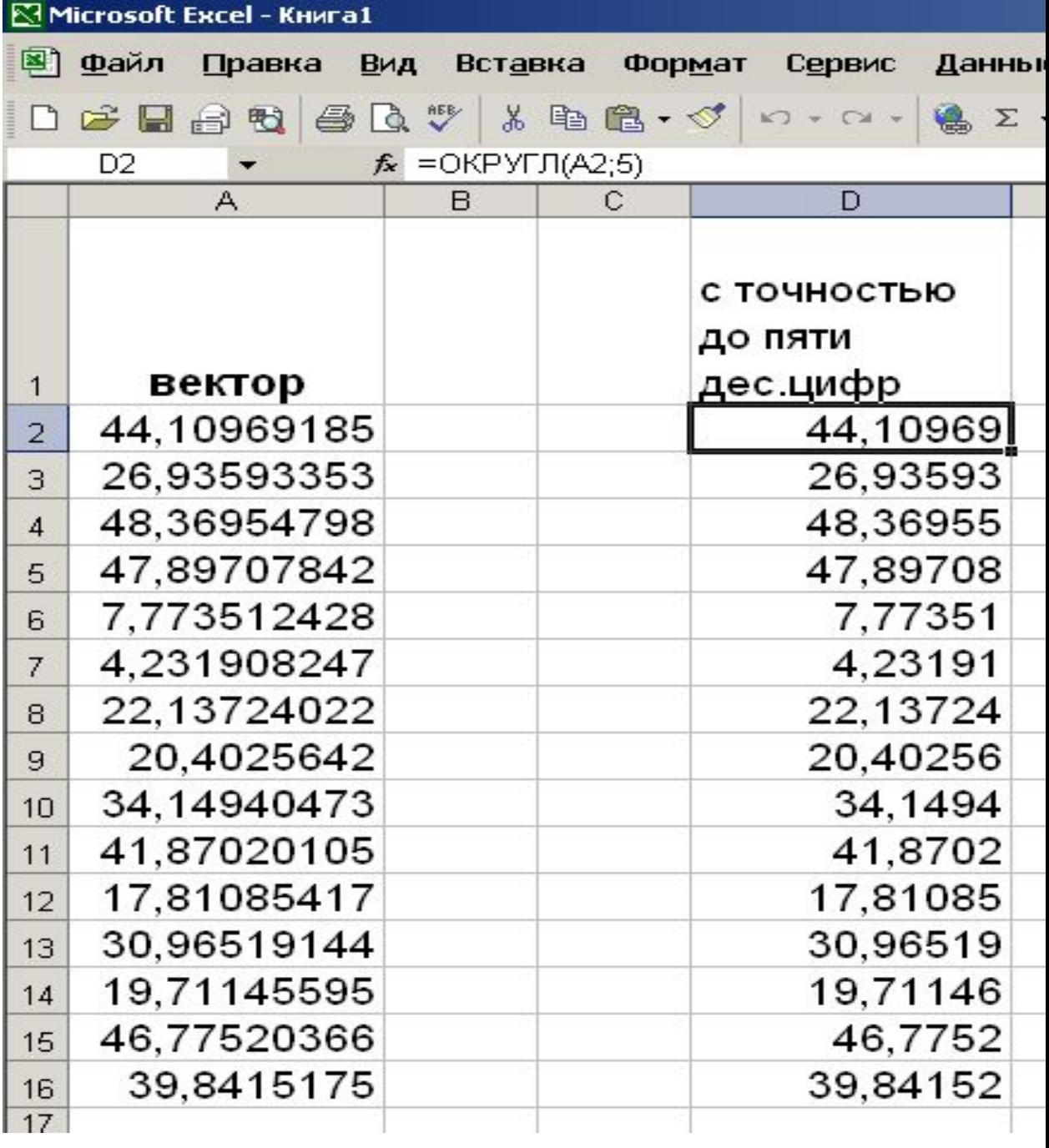

#### Вычисление суммы векторов

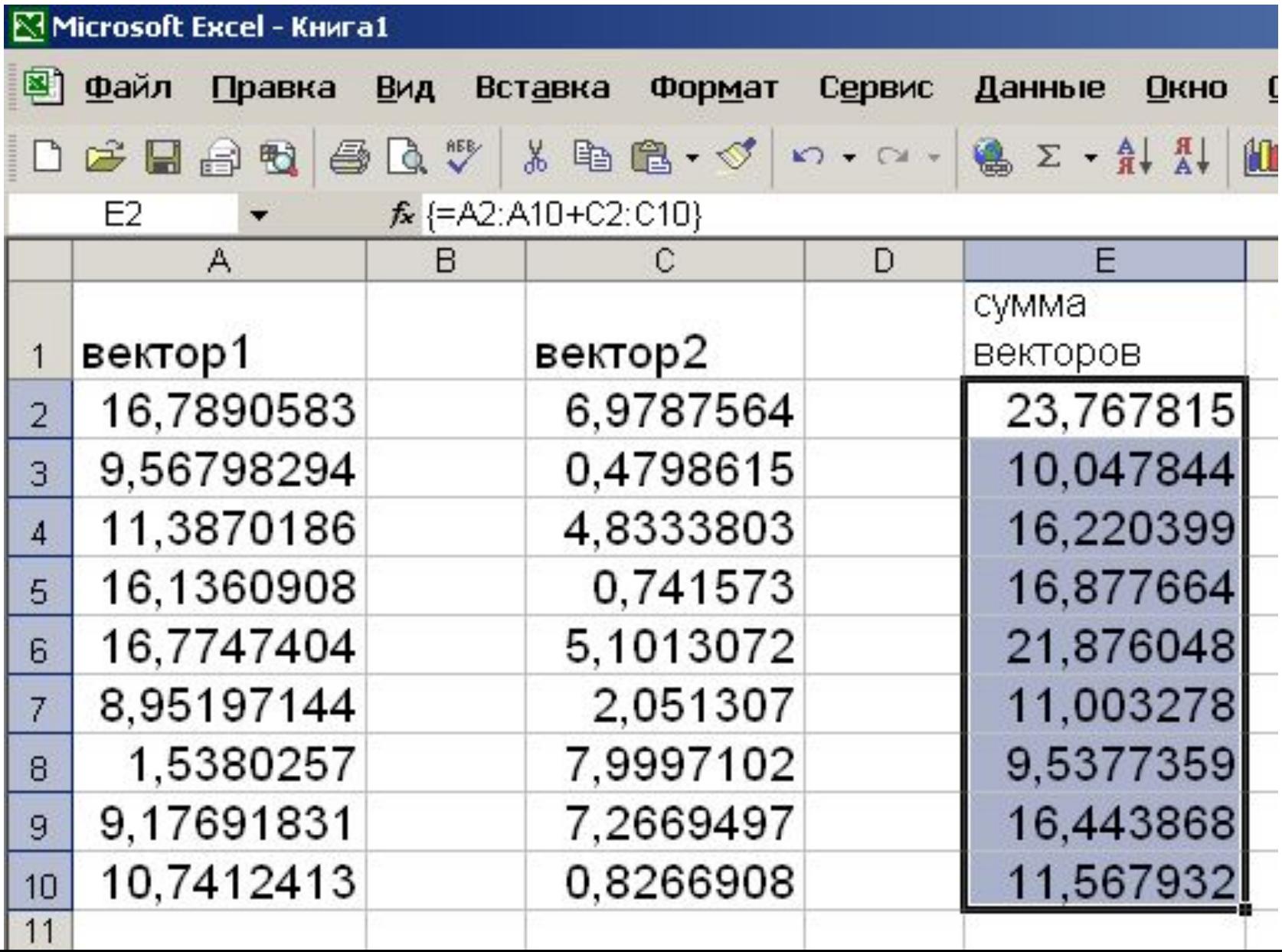

#### Вычисление скалярного произведения векторов

![](_page_23_Picture_7.jpeg)

#### Транспонирование вектора

![](_page_24_Figure_1.jpeg)